# 레이다 LEVEL계  $LR-200$

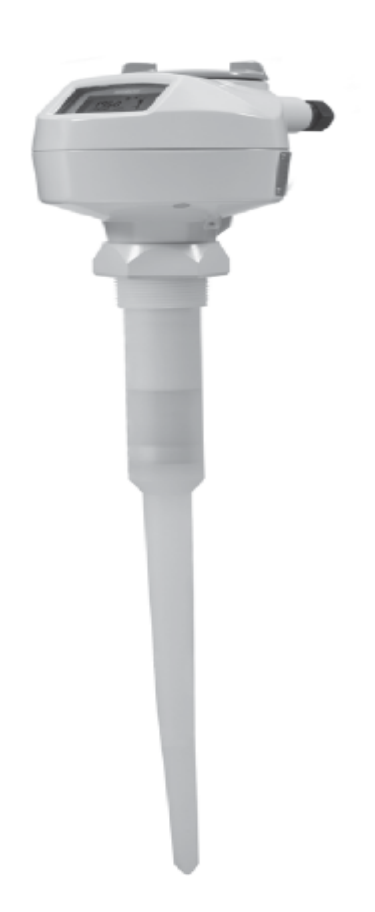

## (주) 서진 인스텍

### 1. 레이더 LEVEL계 설치 및 주의 사항

#### 1. LR-200의 설치

(1) 액체 Tank에 설치시 Sensor 표면이 측정물과 수평이 되게 설치해야 한다 (2) 정중앙 및 벽면에 가까이 설치해서는 안된다.

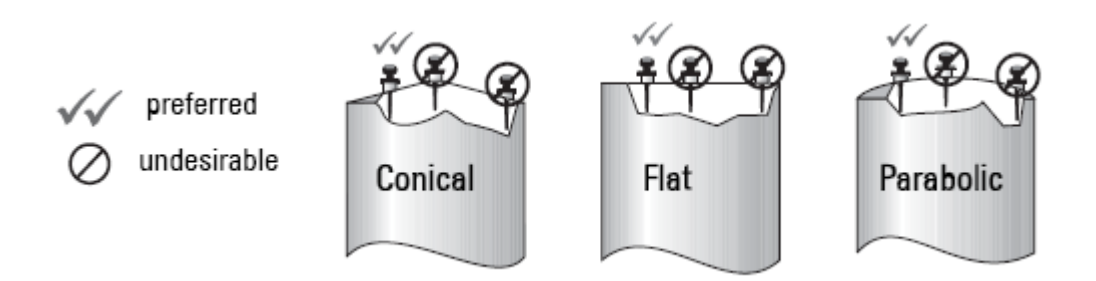

(2) SHIELD 부분이 Tank 내부 단관에 묻혀 있을시 잔향파로 인한 Short Plus가 들어와 순간적으로 100%를 지시하는 현상이 생길 수 있다. (단관의 높이만큼 Sensor를 내려서 설치해야 한다.)

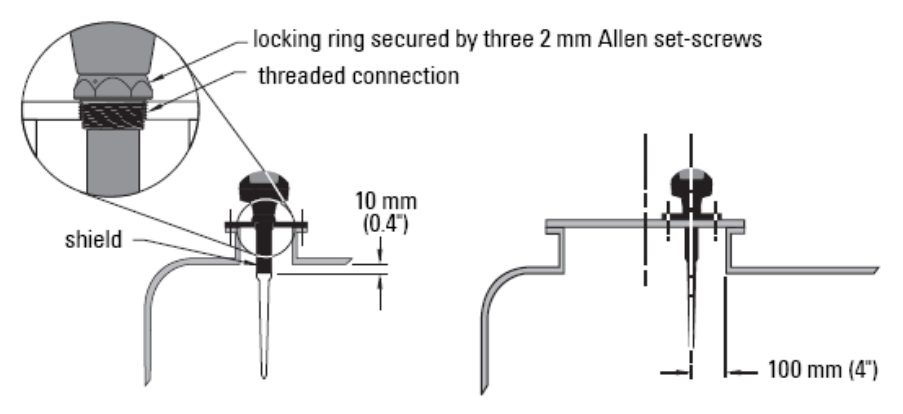

3. CABLE 결선 방법

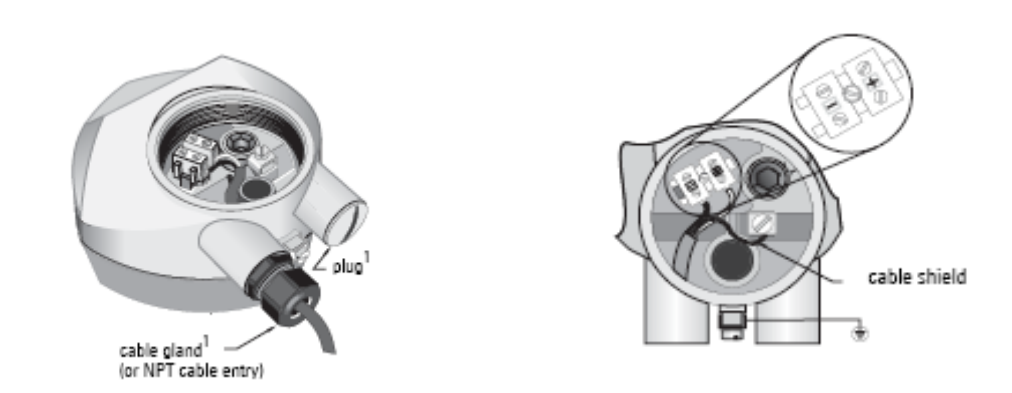

\* - + 표시 단자에 케이블을 결선 한다. (Power: DC 24 V / Output:  $4-20$  mA)

## LR-200 조정법(기본 PARAMETERS 설명)

#### 1. Quick Start

- a. LR-200 쪽으로 해드프로그램 장치를 향하게 하다 ( 최대 거리 60cm) 다음 오른쪽 방향 화살표  $\begin{bmatrix} \bullet \\ \bullet \end{bmatrix}$  을 눌러 프로그램 모드를 작동시키고 1번메뉴를 선택한다.
- b. 오른쪽 방향 화살표  $\bullet$  | 을 두 번 눌러 항목1.1의 메뉴로 이동하여 원하는 parameter 번호로 이동하여 값을 변경한다
- c. 오른쪽 방향 화살표  $\begin{bmatrix} \bullet \\ \bullet \end{bmatrix}$ 을 눌러 Edit(편집) 모드를 열거나 혹은 아래 방향 화살표 을 눌러 고정 값을 수용하고 직접 다음 항목으로 이동하라.
- d. 설정 값을 변경하려면, 워하는 항목 까지 스코롤을 하거나 새로운 값에 키를 눌러라.
- e. 값을 변경하였으면 오른쪽 방향 화살표 \_ \_ \_ \_ \_ \_ \_ \_ \_ \_ \_ \_ \_ 값을 입력하고 아래 방향화살

표 을 눌러 다음 항목으로 이동하라.

f. 설정 값은 parameter1.7에서 Apply Changes에 예(yes)를 한 후 효력을 발휘하게 된다.

#### Quick Start

-Quick Start에서는 단순응용을 구성하는데 필요한 모든 설정값을 함께 그룹화시켰다. SIMATIC PDM 혹은 휴대 프로그램 장치를 이용 이것에 접근할 수 있다.

-Quick Start의 설정값들은 상호 관계성을 가지고 있다.

- 개별 parameter 수정하는데 Quick Start을 사용하지 말 것 (parameter2,2,1에서 세부적으로 수정할것
- 설정 값들은 상호 관계를 가지고 있기 때문에 초기 PRAMETER들은 고정값이 아니다.

- 초기Quick Start값은 반드시 현재 계기의 상태를 반영하지 않는다.

#### 1.1재질

LIQUID : 유전율이 높은 측정물일때 선택

LIQUID LOW DK :유전율이 낮은 측정물일때 선택

#### 1.2응답속도

SLOW : 0.1m/minute

MID : 1.0m/minute

FAST : 10m/minute

#### 1.3사용단위

m , cm , mm , ft , in

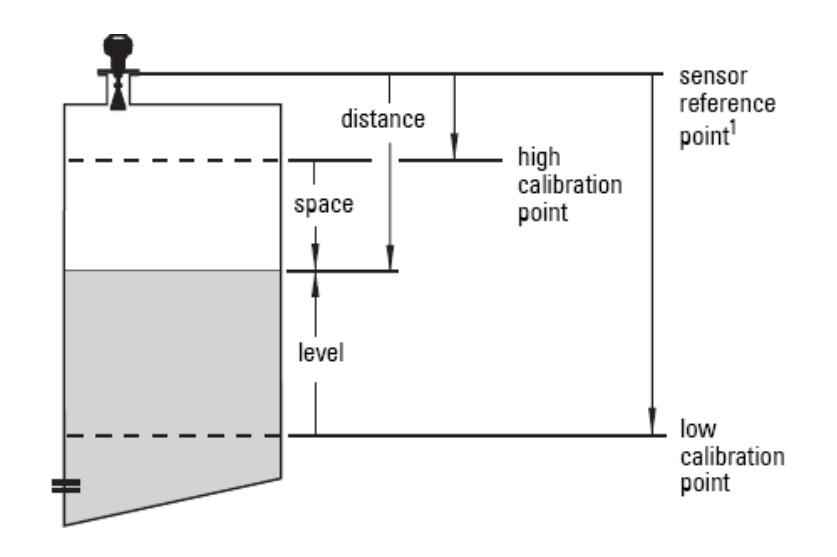

#### 1.4 측정타입

NO SERVICE : 사용하지 않음

LEVEL :ZERO점으로부터 측정물이 쌓여 있는 높이를 지시한다 SPACE :SENSOR기준점으로부터 불감부분을뺀 측정물 사이의 공간을 지시한다 DISTANCE :SENSOR기준점으로부터 측정물 사이의 공간을 지시한다

#### 1.5 SENSOR 기준점으로부터 ZERO점까지의 거리를 입력한다 최대 20m 까지 측정 가능

#### 1.6 SENSOR 기준점으로부터 100% 지점까지의 거리를 입력한다 최대 20m 까지 측정 가능

1.7 적용 변경

YES , NO

위의 값을을 모두 적용할려면 YES를 선택하여야한다. 성공적으로 적용이 완료되면 DONE를 지시한다

## 기타 주요 PARAMETER

2,2,4,1 알고리즘

정확한 반사파를 선택, 적용할 알고리즘을 선택한다.

TF : 가장 처음 들어오는 참된 신호를 선택

L : 가장 큰 반사파를 선택

BLF : 가장 큰 또는 가장 처음 들어오는 참된 신호 중 최적인 것을 선택